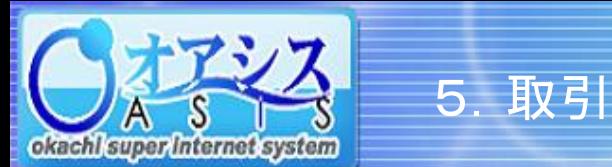

## okacht super internet system

## 5-10. 特殊注文 - 一括建落注文

"取引"クリック後に"特殊"― "一括建落"をクリックすると以下の画面が表示されます。

本画面の機能は、同一銘柄の新規注文及び、新規注文成立後に自動的に発注される仕切注文を同時に出すものです。

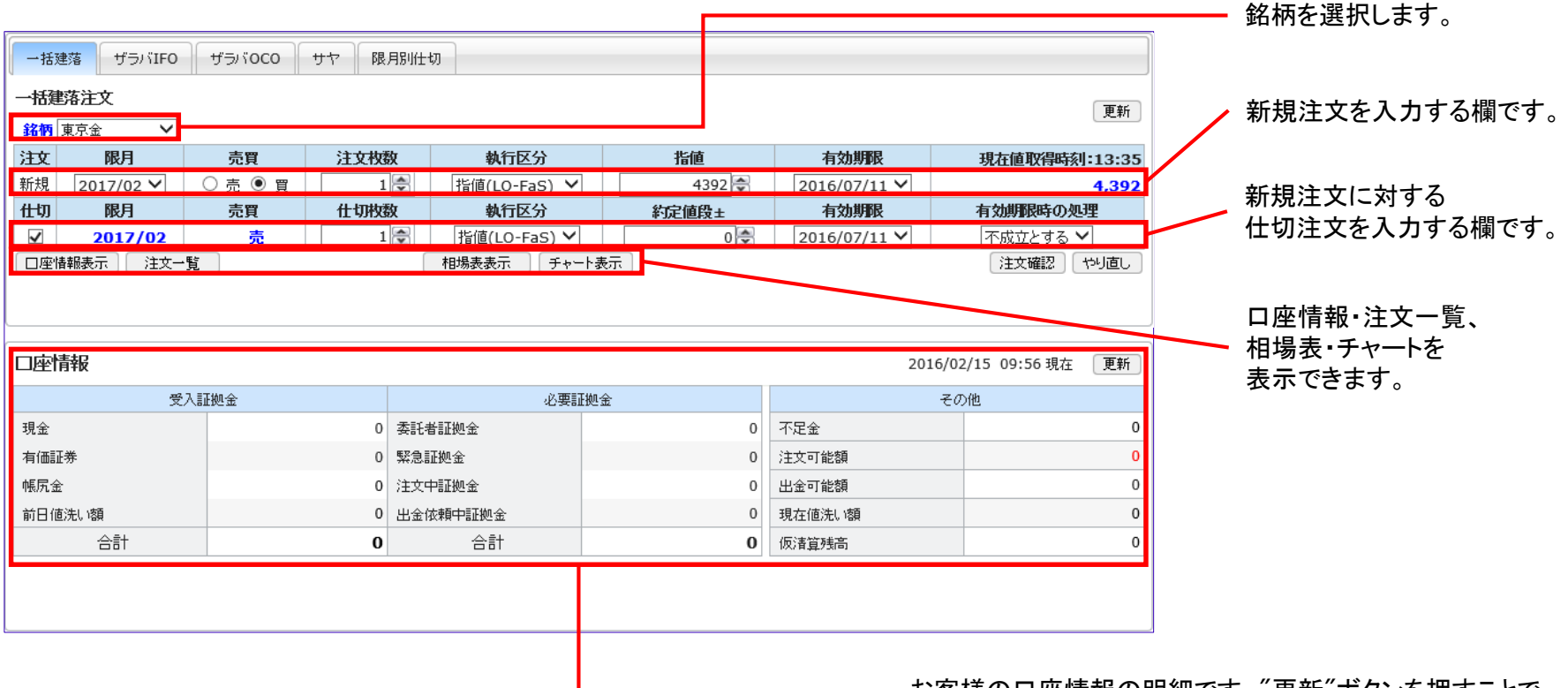

お客様の口座情報の明細です。"更新"ボタンを押すことで 最新の情報に更新されます。

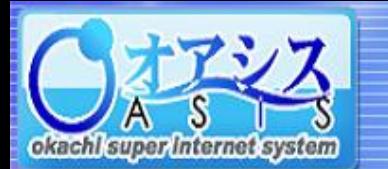

## okacht super internet system

## 5-10-1. 特殊注文 - 一括建落注文の出し方

5.取引

本画面では、一括建落注文の注文方法を説明しています。

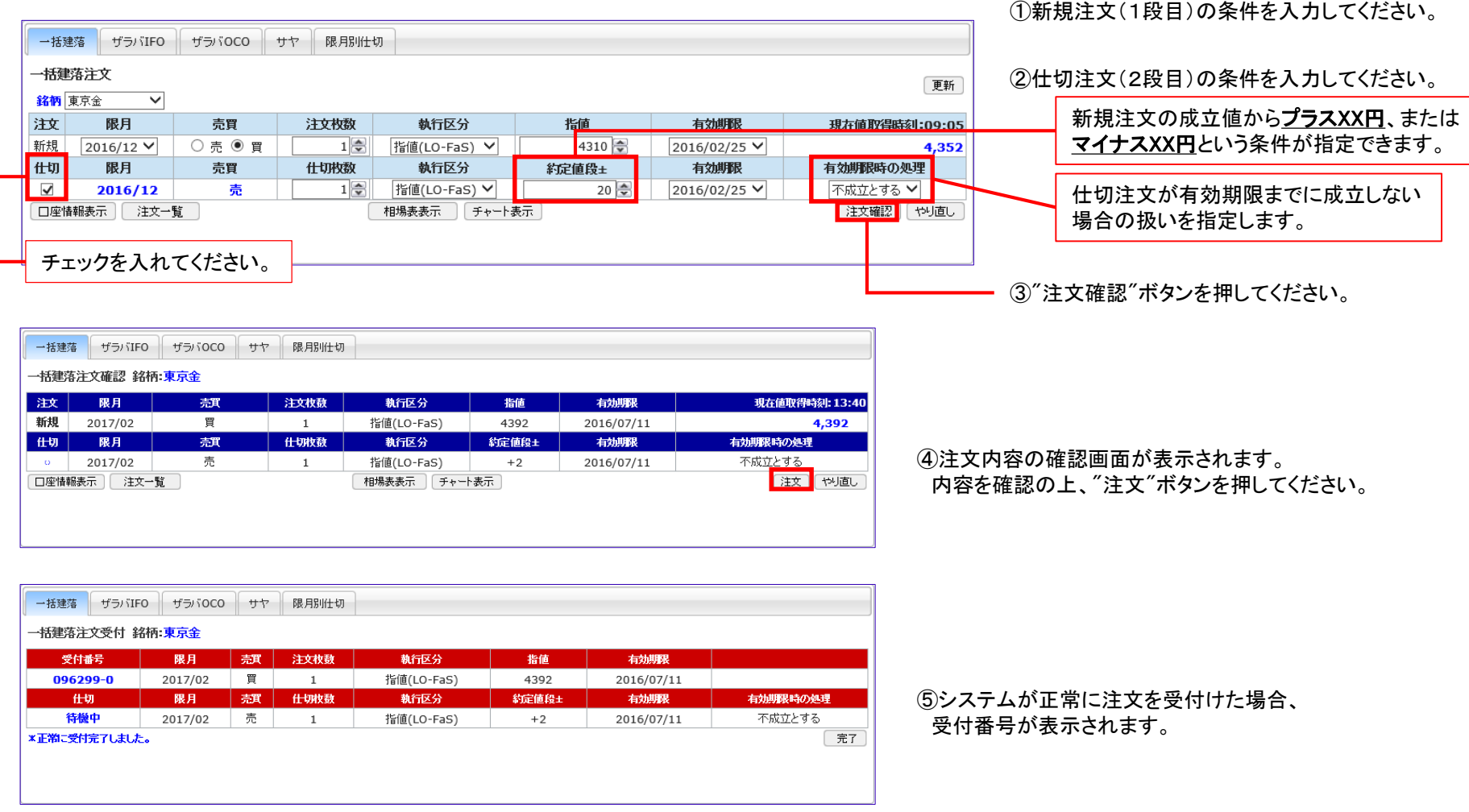